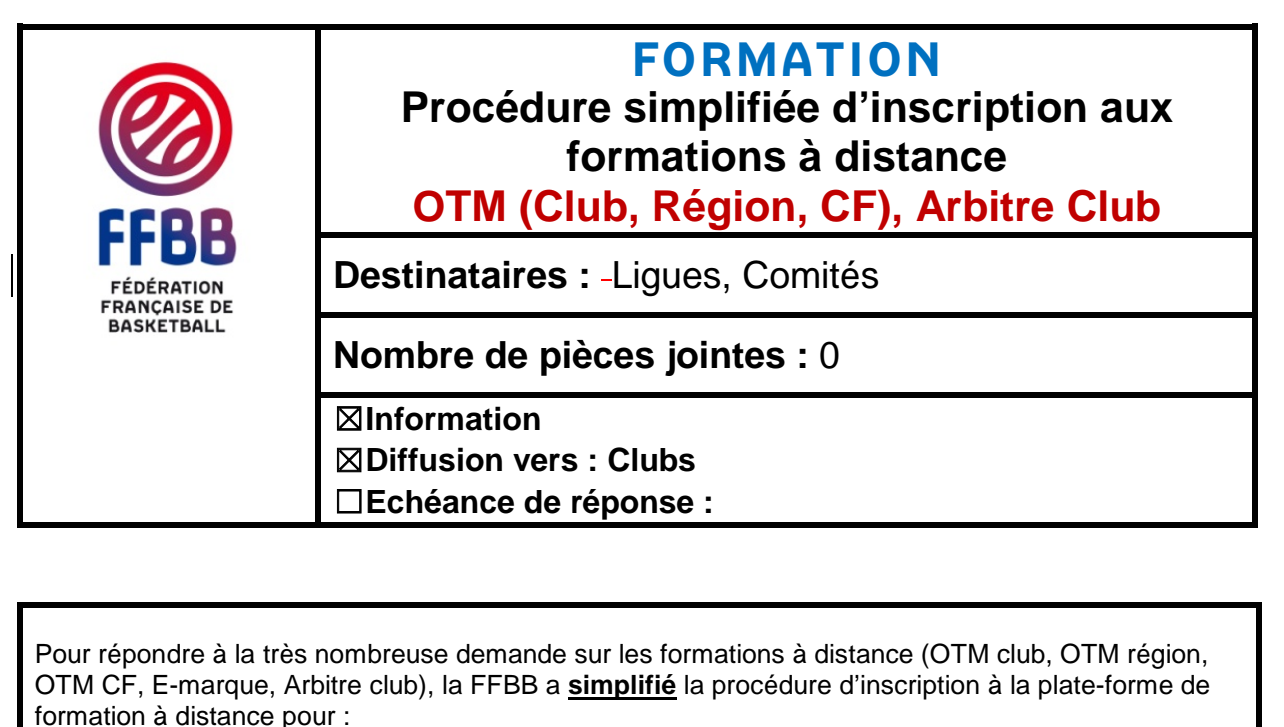

- Permettre un accès **immédiat** à la formation,
- Proposer aux apprenants un catalogue plus vaste de formation à distance en libre accès pour notre réseau.

La plateforme de formation à distance utilisée par la FFBB a donc fait l'objet d'un développement spécifique pour pouvoir automatiser les milliers de demande d'inscription aux formations à distance que nous enregistrons.

Cette fonctionnalité est opérationnelle à partir de ce jour et ses modalités vous sont détaillées ciaprès.

**Il n'est donc plus nécessaire de passer par le site internet de la FFBB (onglet calendrier des formations) pour demander une inscription aux formations elearning citées en objet**.

De nouvelles formations seront prochainement accessibles dans le catalogue des formations.

## CREER UN COMPTE

**ETAPE 1** : **Accéder à la plate-forme de formation à distance** [http://infbb.sporteef.com](http://infbb.sporteef.com/)

Vous accédez à la page d'accueil de la plate-forme de formation à distance. Retenez l'adresse car elle vous permet :

- d'accéder aux formations si vous êtes déjà inscrits,
- de créer votre compte lors d'une première inscription,
- de générer un nouveau mot de passe en cas de perte ou d'oubli.

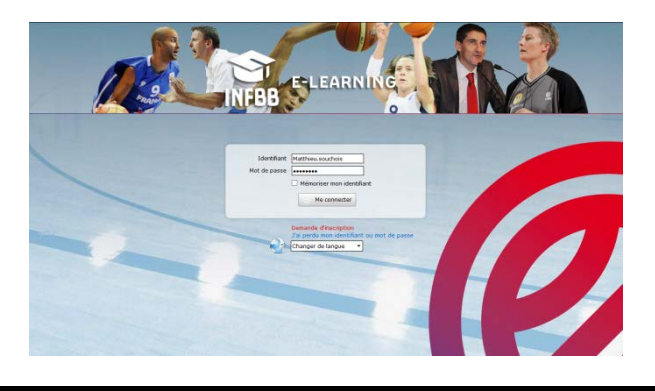

## **ETAPE 2** : **Créer un compte sur la plate-forme de formation à distance**

Toute personne ne disposant pas d'un compte et souhaitant à une formation (OTM Club, OTM Région, OTM CF, Arbitre Club) peut créer un compte personnel à partir de la page d'accès à la plateforme de formation à distance en cliquant sur « **demande d'inscription** »

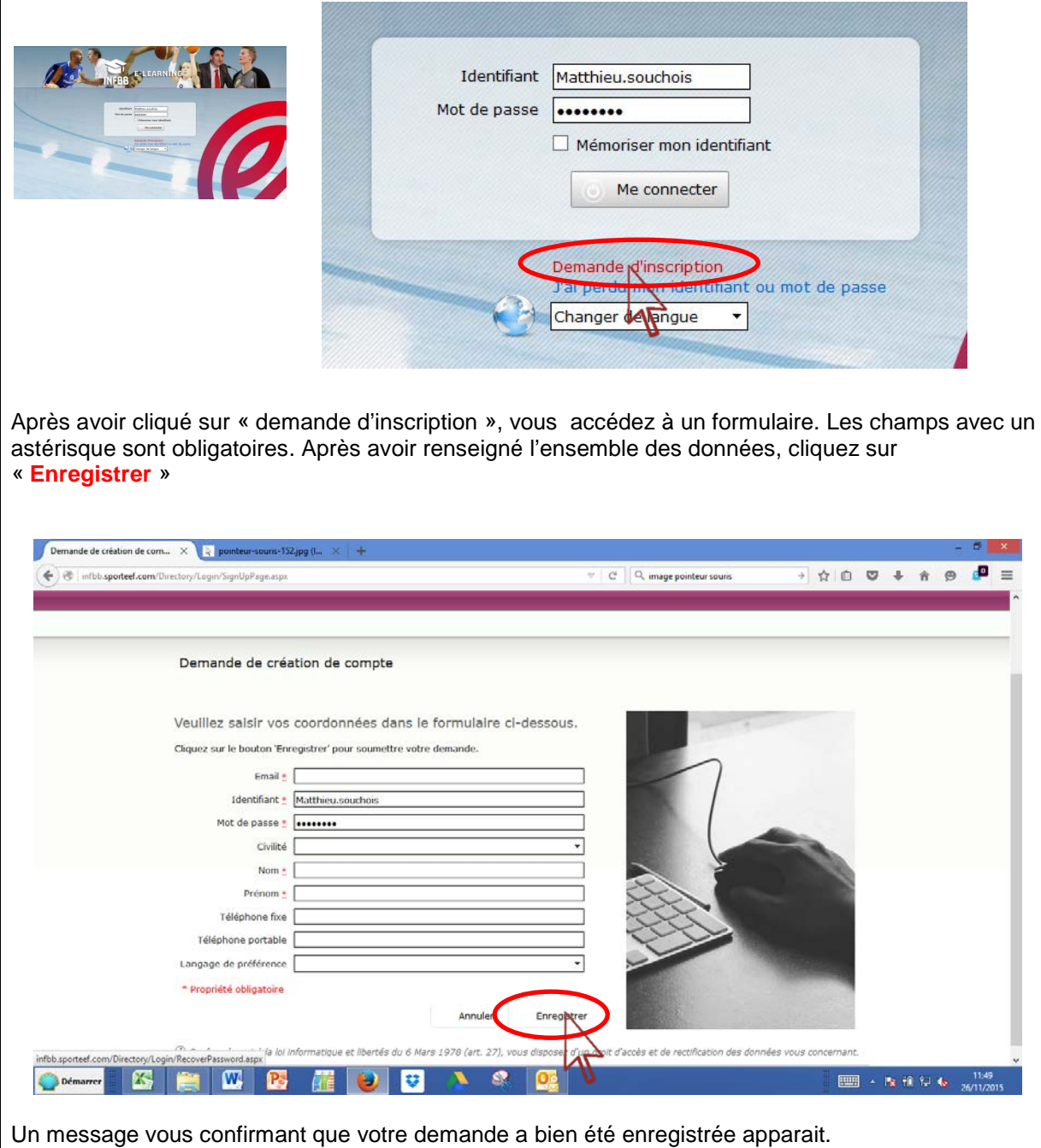

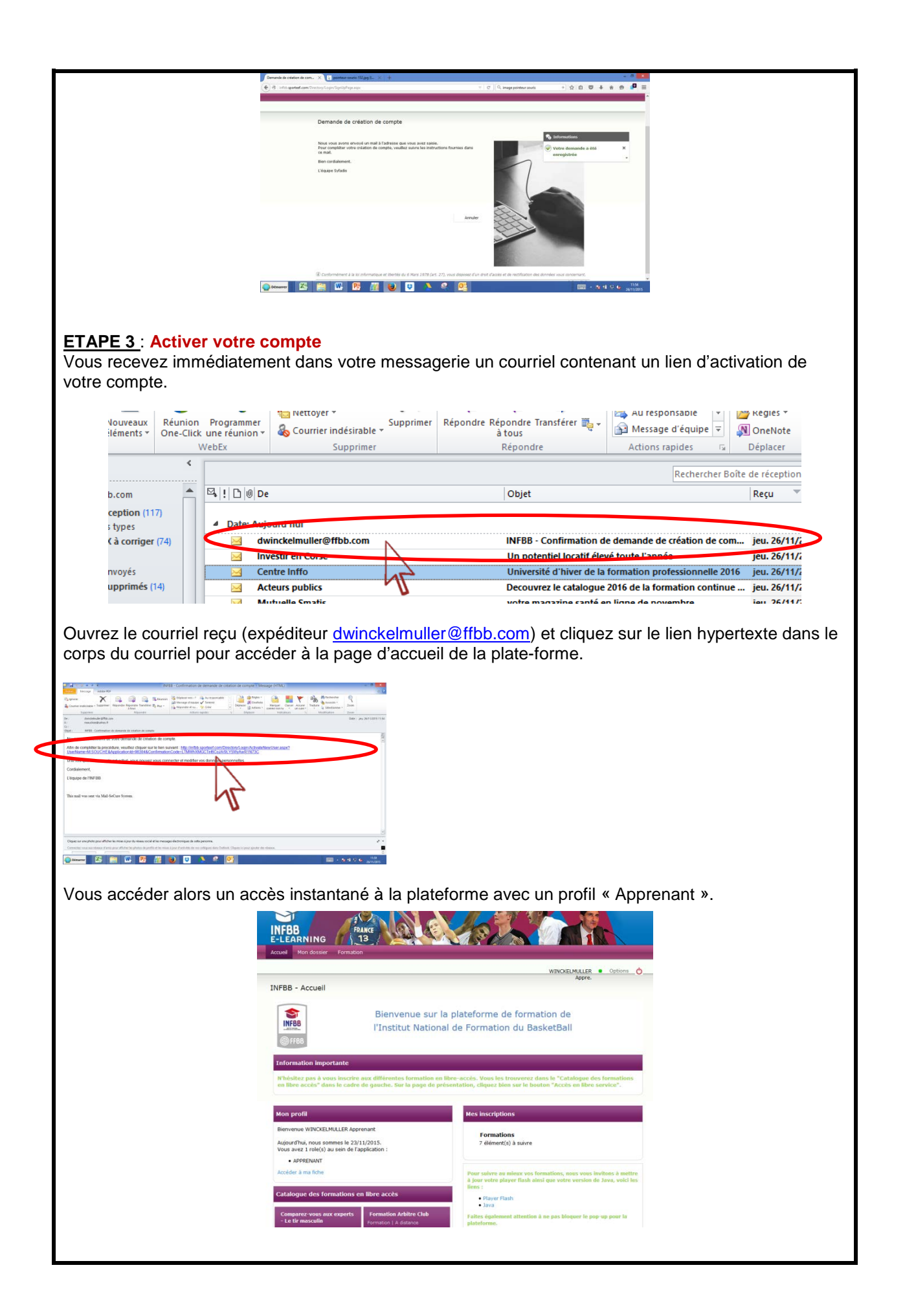

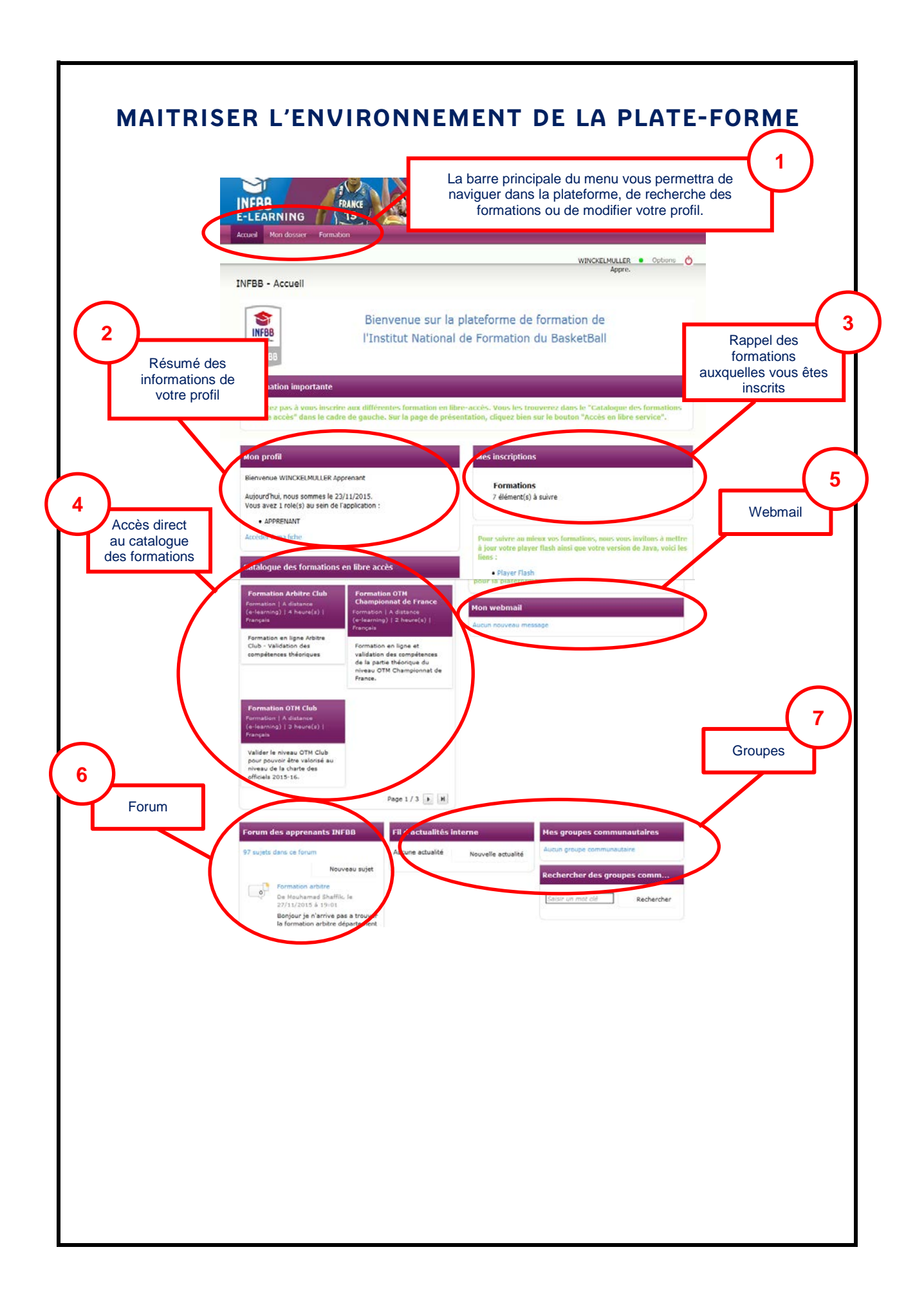

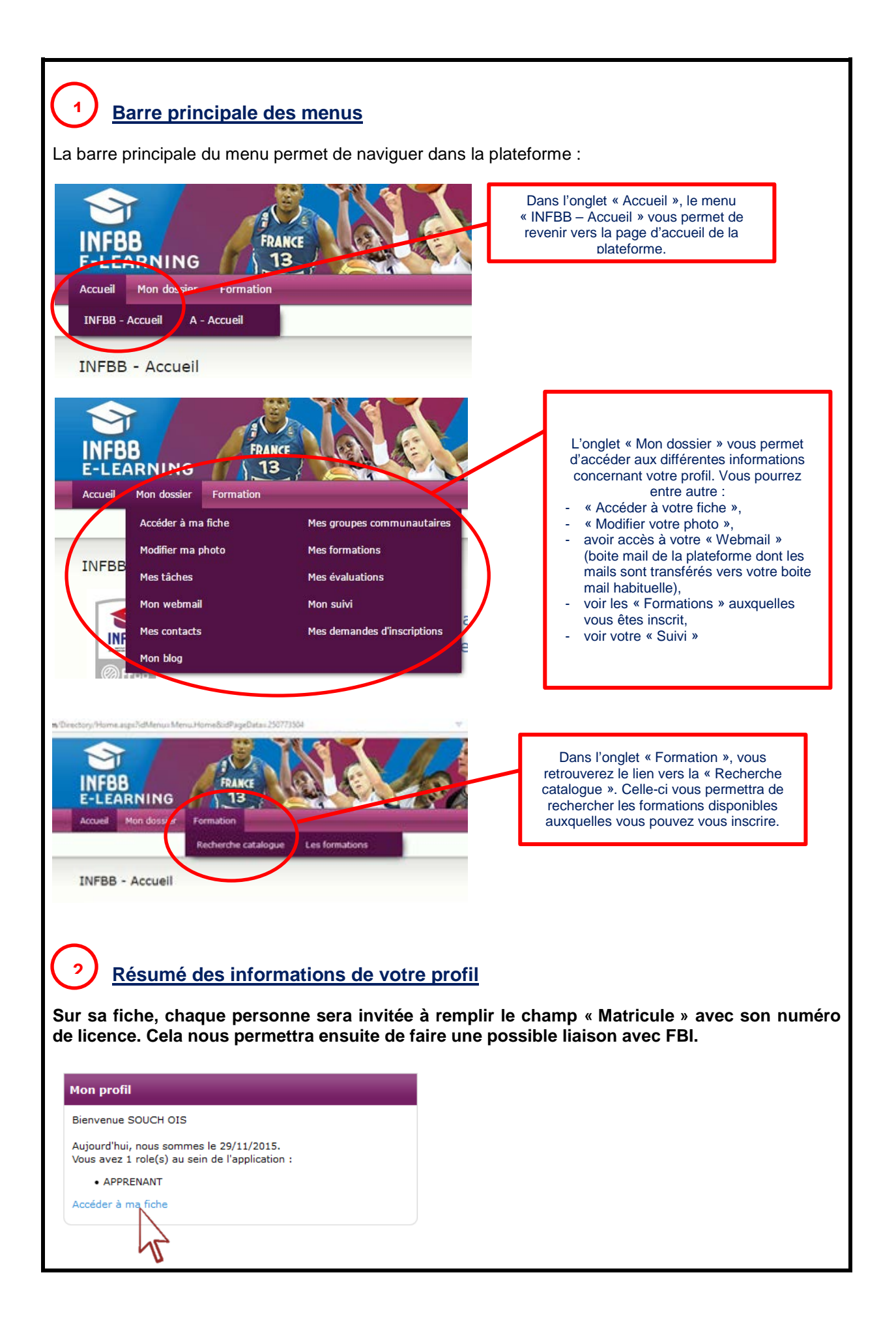

## **Rappel des formations auxquels vous êtes inscrits**

En cliquant sur « Formations » puis sur une des formations, la personne pourra accéder à la page de présentation de la formation et ouvrir les ressources.

## **Accès au catalogue des formations**

**3**

**4**

Le catalogue des formations en libre-accès permet de voir les formations en libre-accès et d'en sélectionnez une afin de pouvoir s'y inscrire.

Pour suivre une formation, cliquez sur la formation souhaitée :

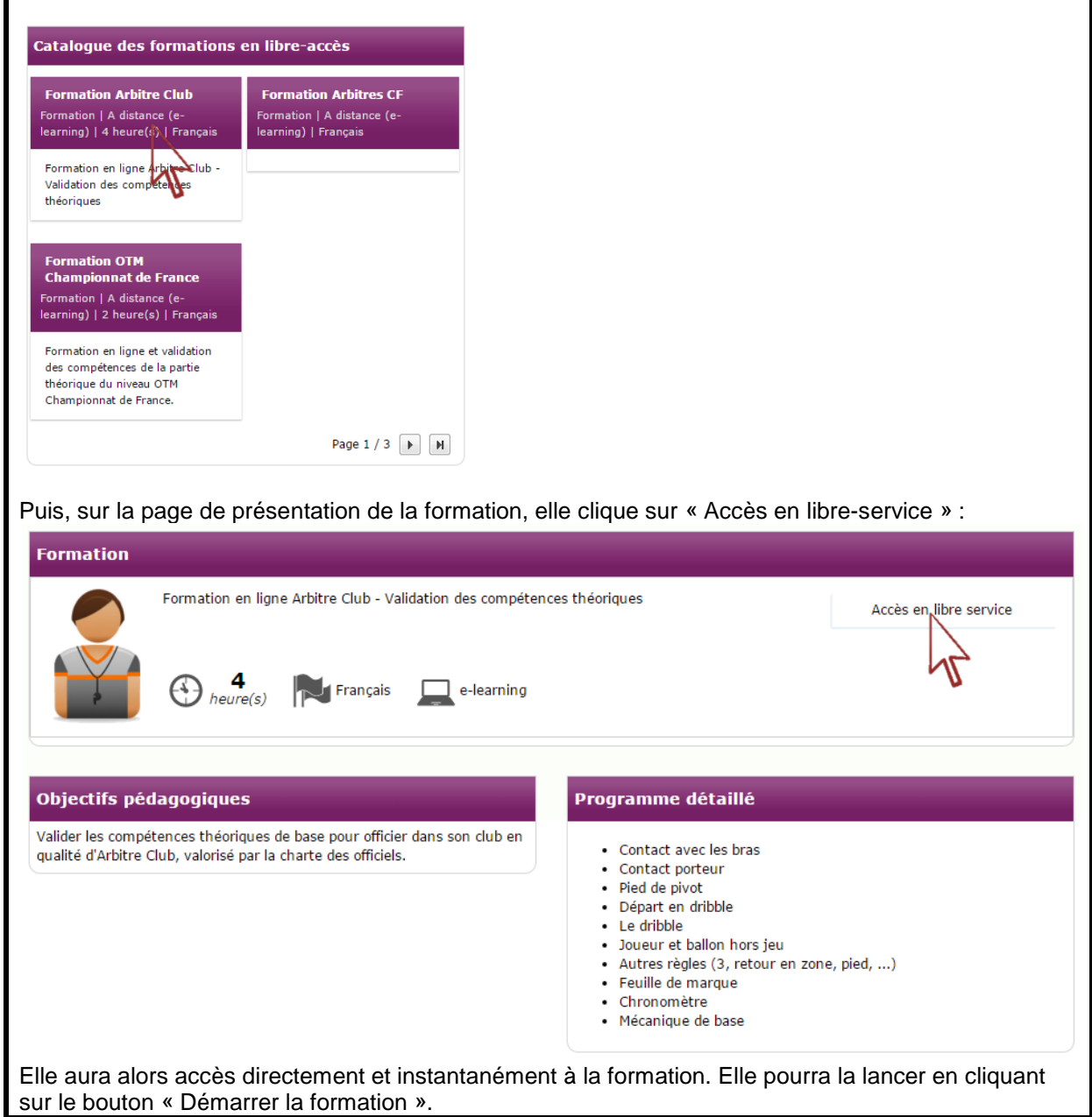

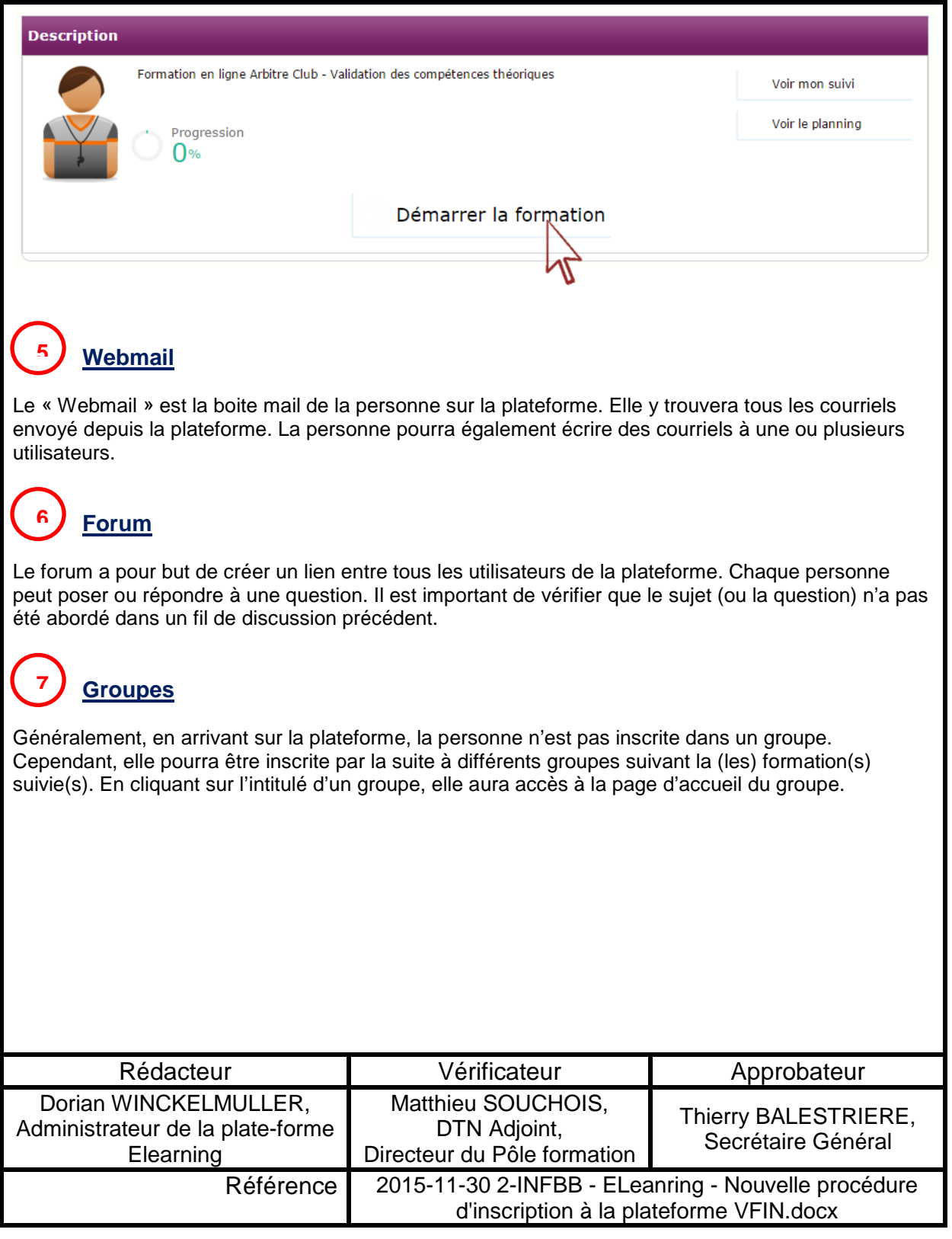